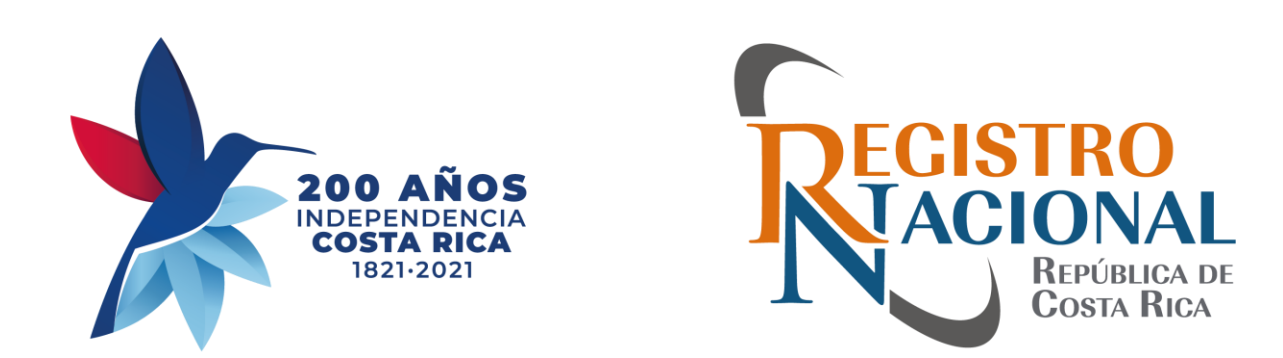

## **Registro de Bienes Muebles Presentación de Documentos de Bienes Muebles en Ventanilla Digital**

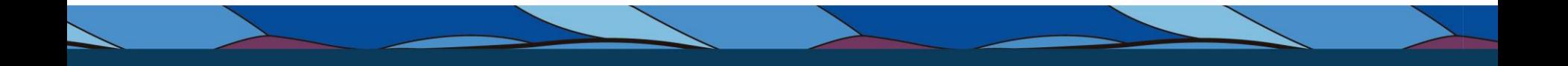

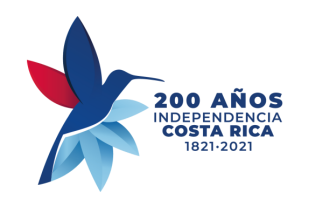

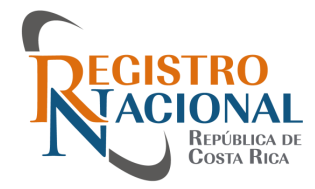

- Requisitos y especificaciones para el ٠ uso de Ventanilla Digital
	- **Para Notarios Públicos**
	- $\cdot$  Horario: 8 a 3
	- Firma digital avanzada
	- · Habilitado en la DNN
	- · Inscribirse en el aplicativo
	- · Actualizar datos del notario
- . Inicia digital, termina digital
- . Correcciones: solo la razón
- . Conotariado: solo en bandeja del notario
- . Word-PDF-Firmados digitalmente
- . Letra 10, 30 líneas
- . Razón de entero

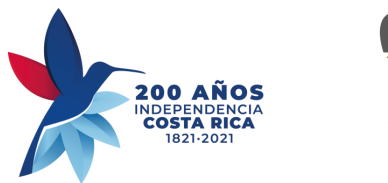

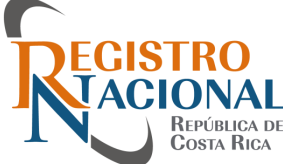

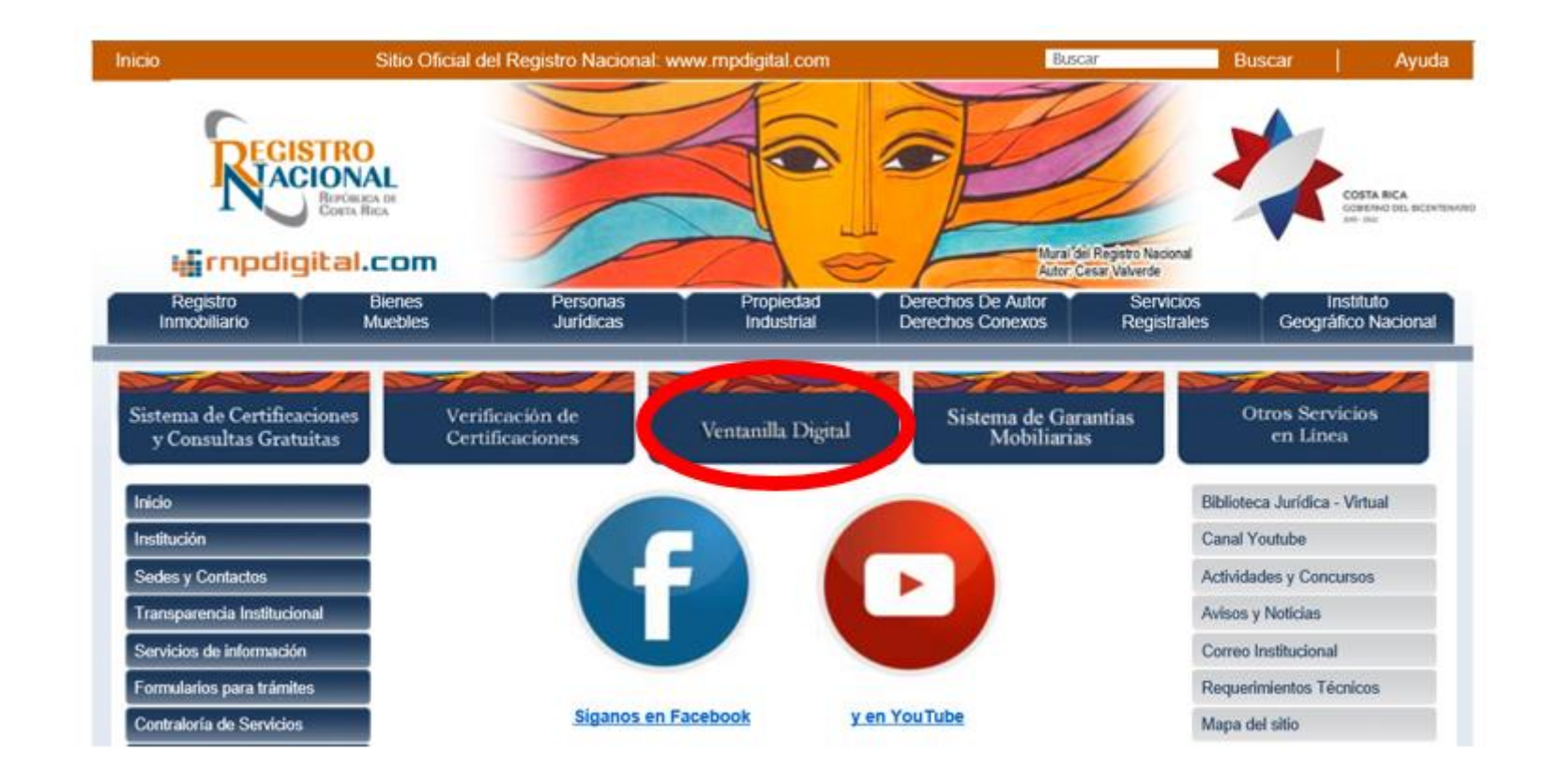

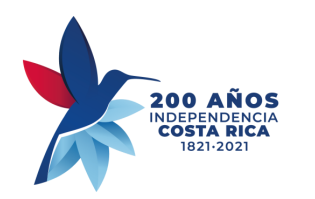

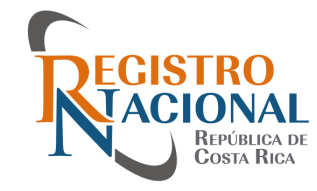

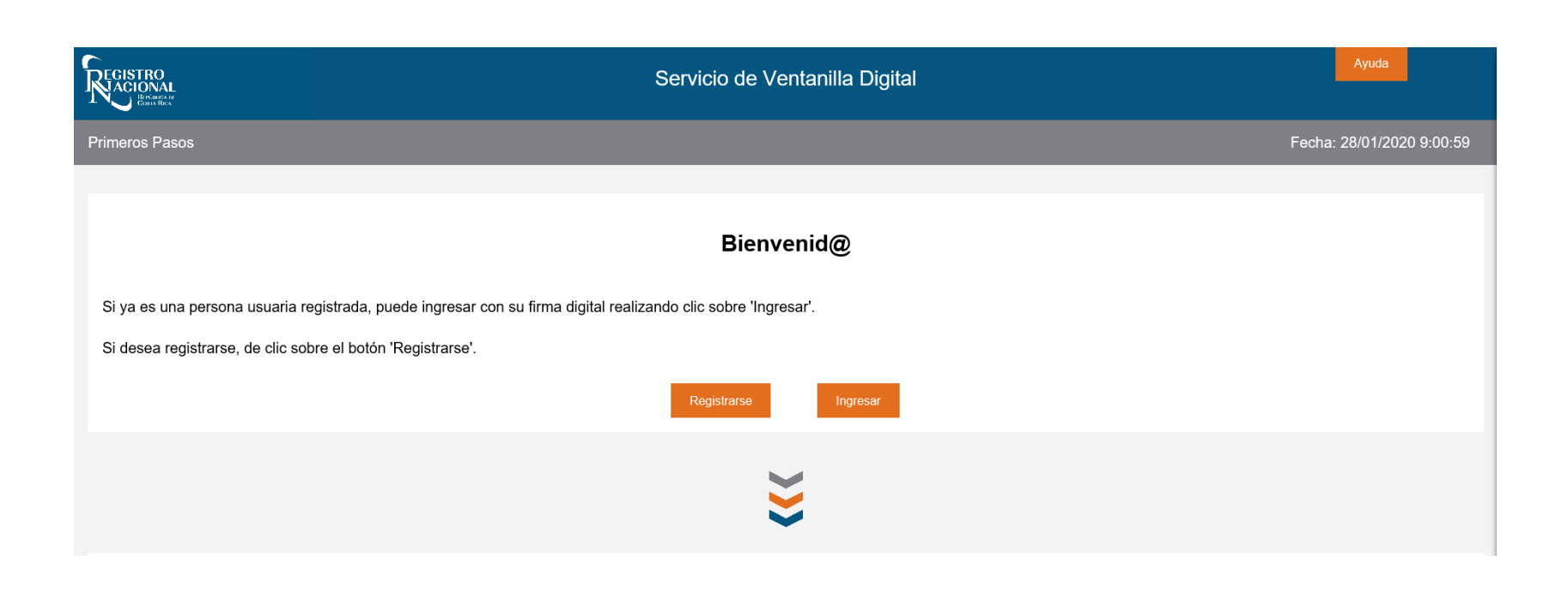

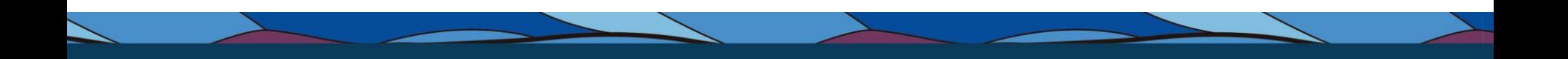

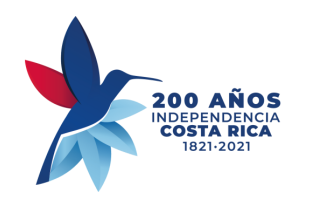

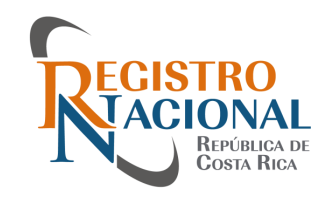

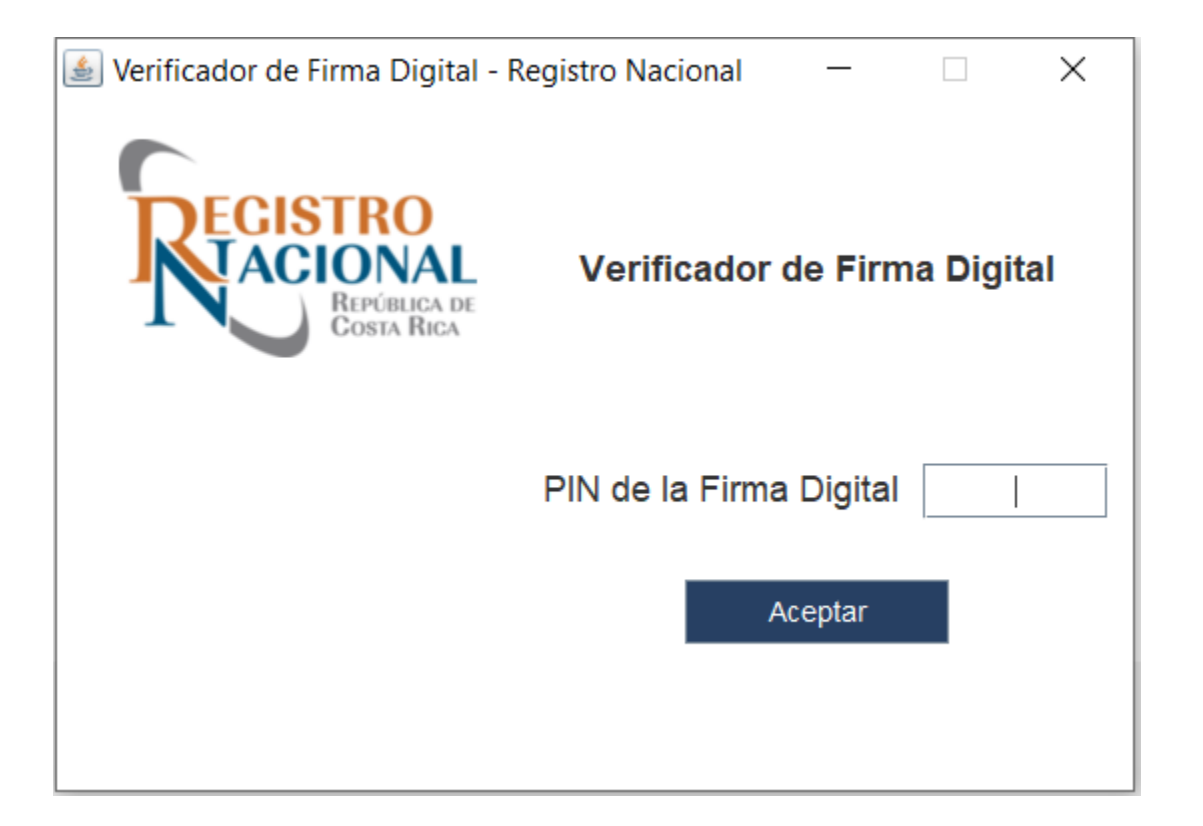

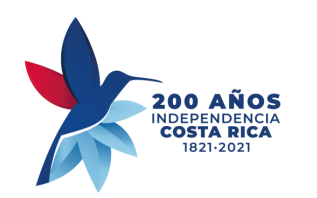

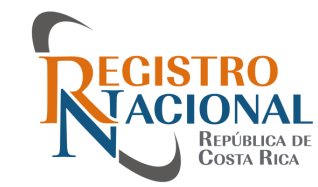

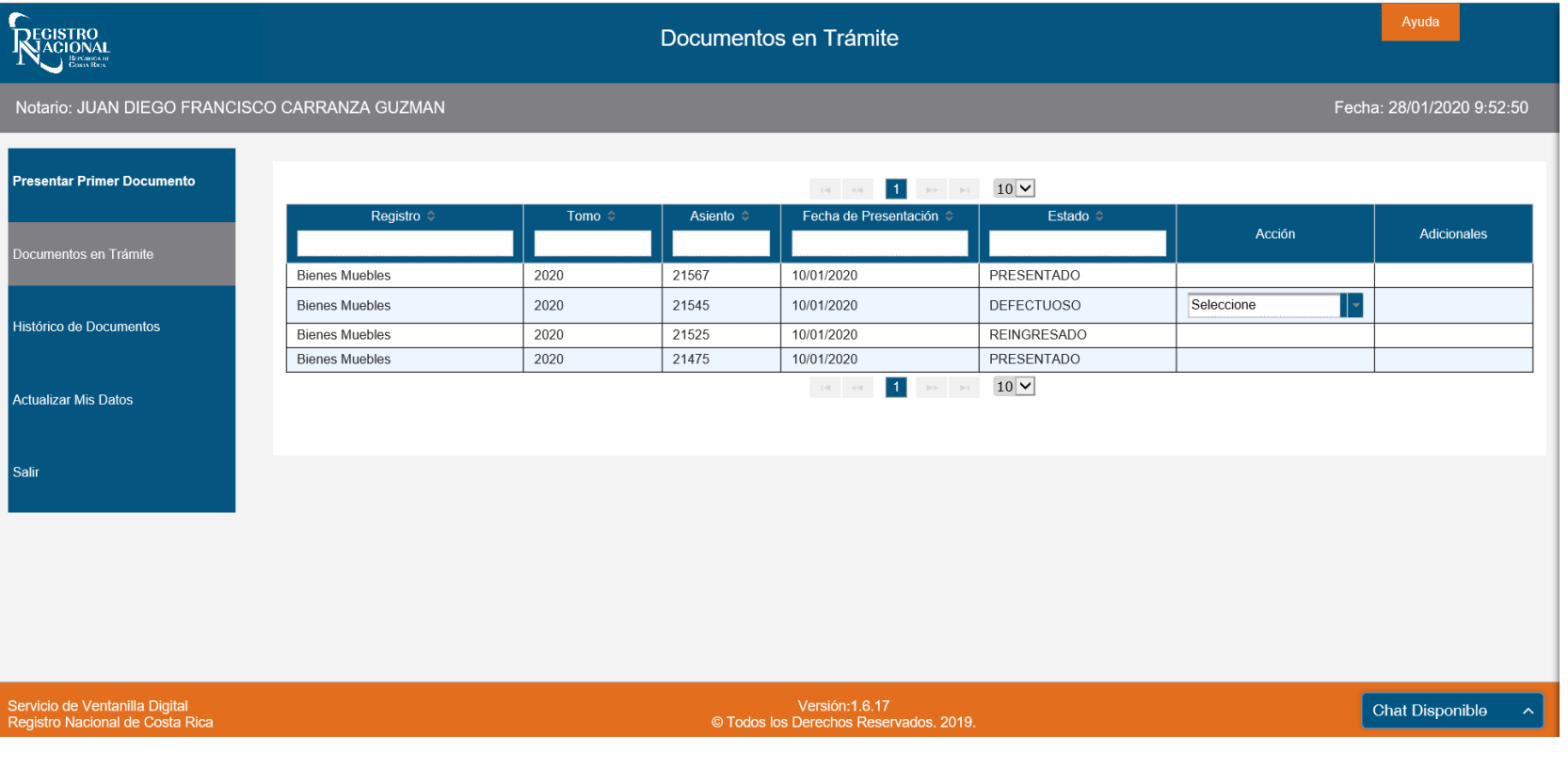

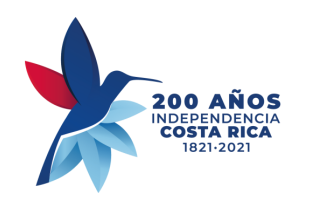

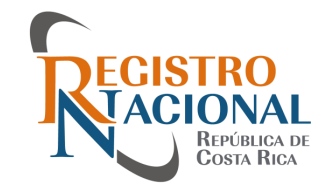

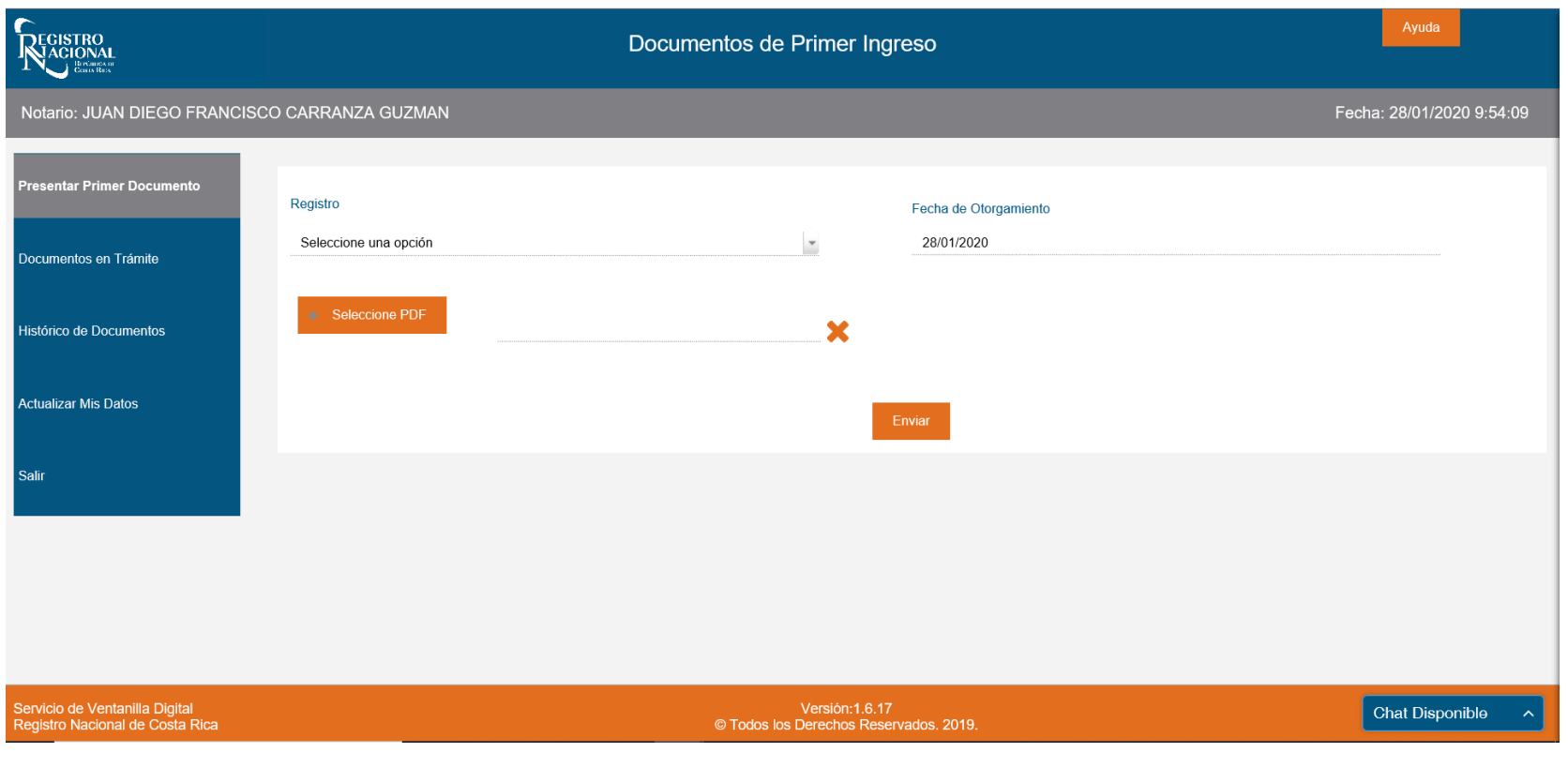

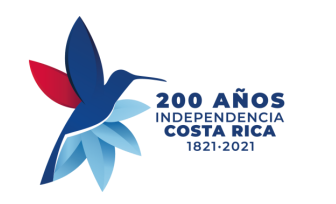

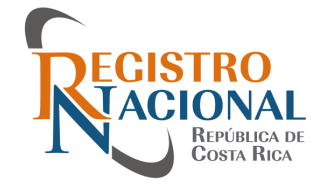

# **Diferencias entre Bienes Muebles y los otros Registros**

# **Bienes Muebles:**

- Recibe documentos públicos (escrituras y protocolizaciones) y solicitudes.
- Genera título de propiedad.

# **Otros Registros:**

- Solamente recibe documentos públicos.

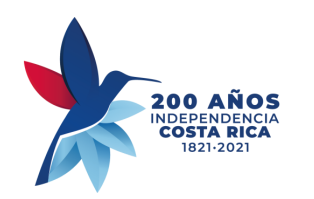

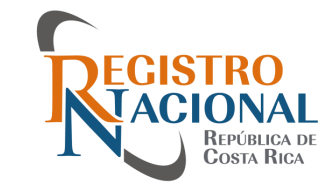

# **Diferencias entre Bienes Muebles y los otros Registros**

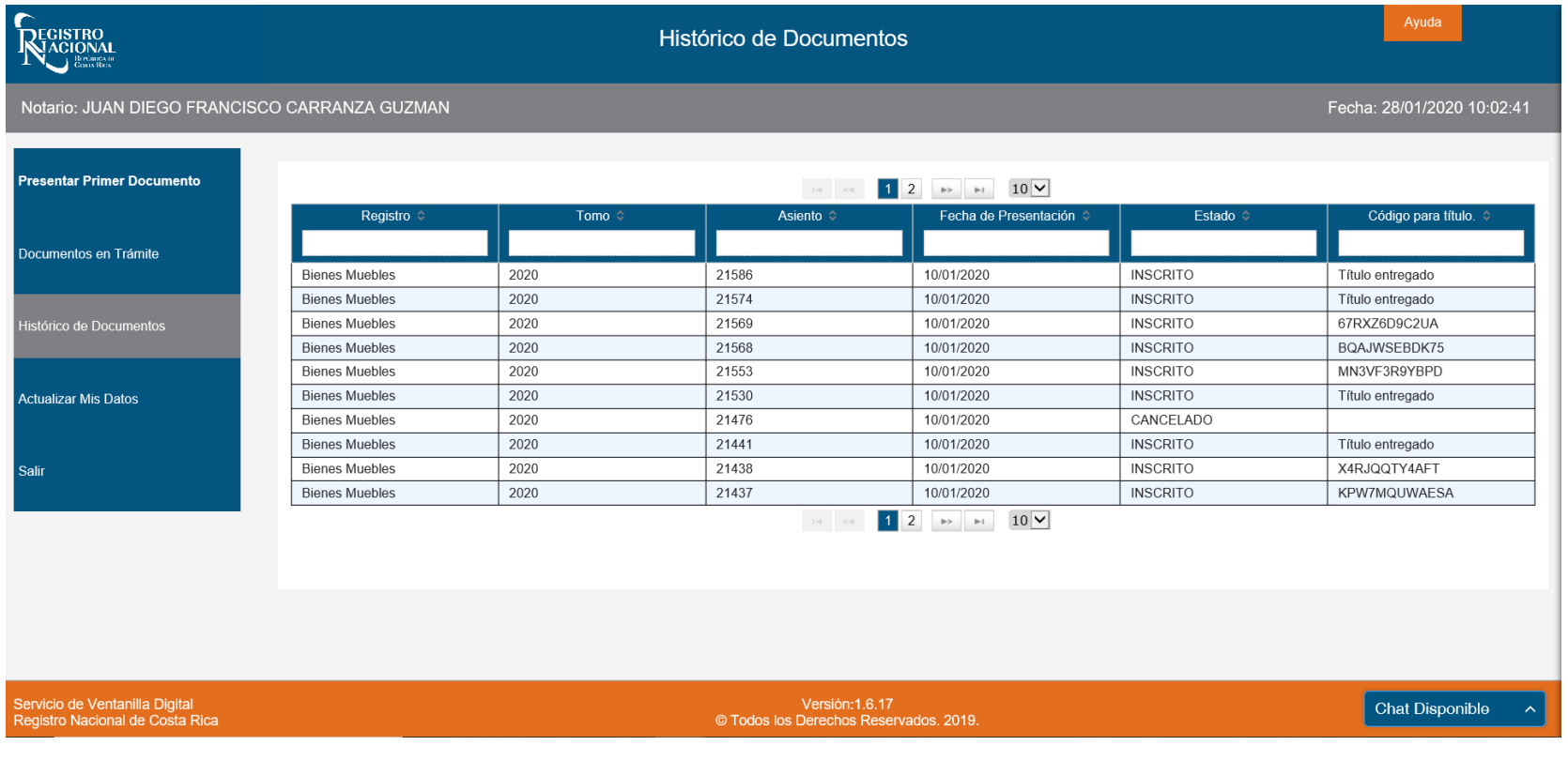

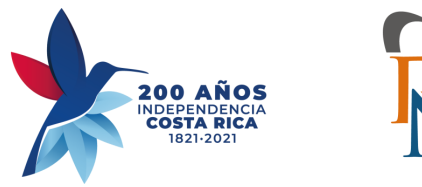

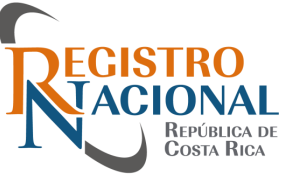

# **Presentación de Solicitudes**

- Se debe generar en formato físico.
- Firmarse de forma ológrafa por el solicitante.
- Autenticarse físicamente por el Notario Público.
- Debe escanearse la solicitud firmada y autenticada junto con los documentos complementarios.
- Incluirse estas imágenes en un archivo Word.
- Transformar el archivo a PDF y firmarlo digitalmente parte del Notario Público.
- Presentarlo en Ventanilla Digital

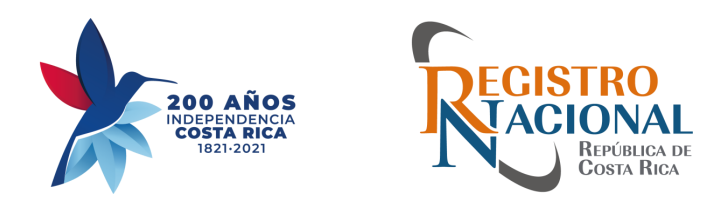

## **Razones Notariales**

- En caso de documentos defectuosos la corrección se realiza mediante razón notarial.
- Si el defecto versa sobre un documento complementario (RTV, Factura, etc.) se debe presentar junto con una razón notarial (no la imagen sola) y firmarlo digitalmente.

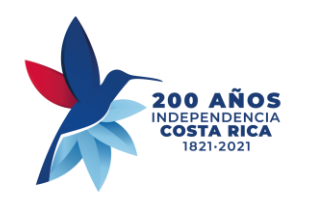

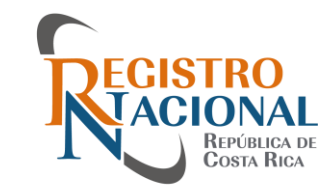

# **Razones Notariales**

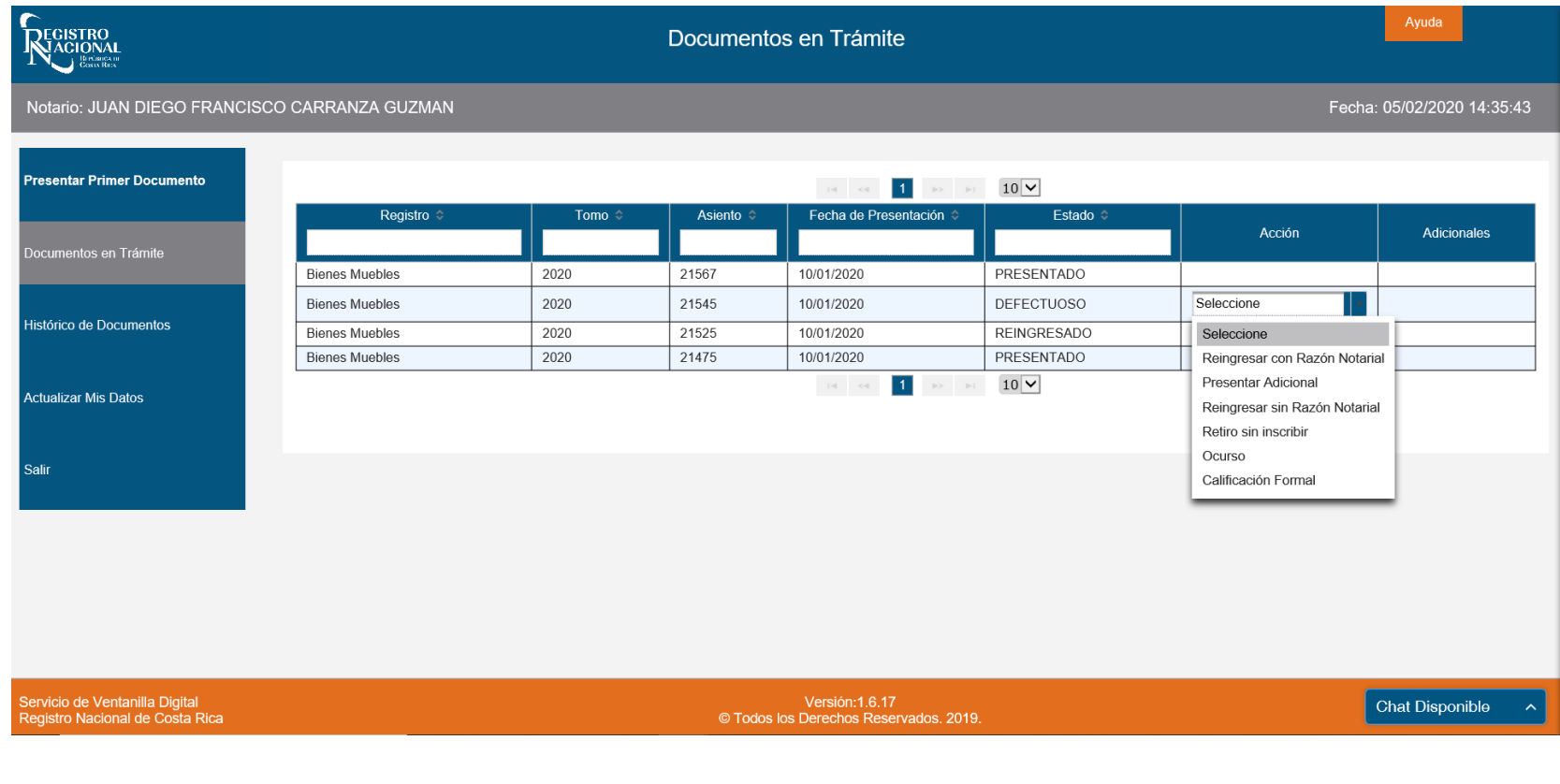

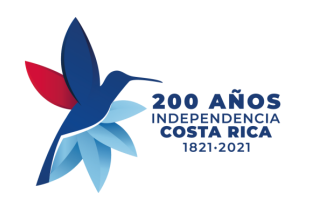

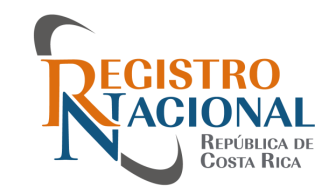

# **Razones Notariales**

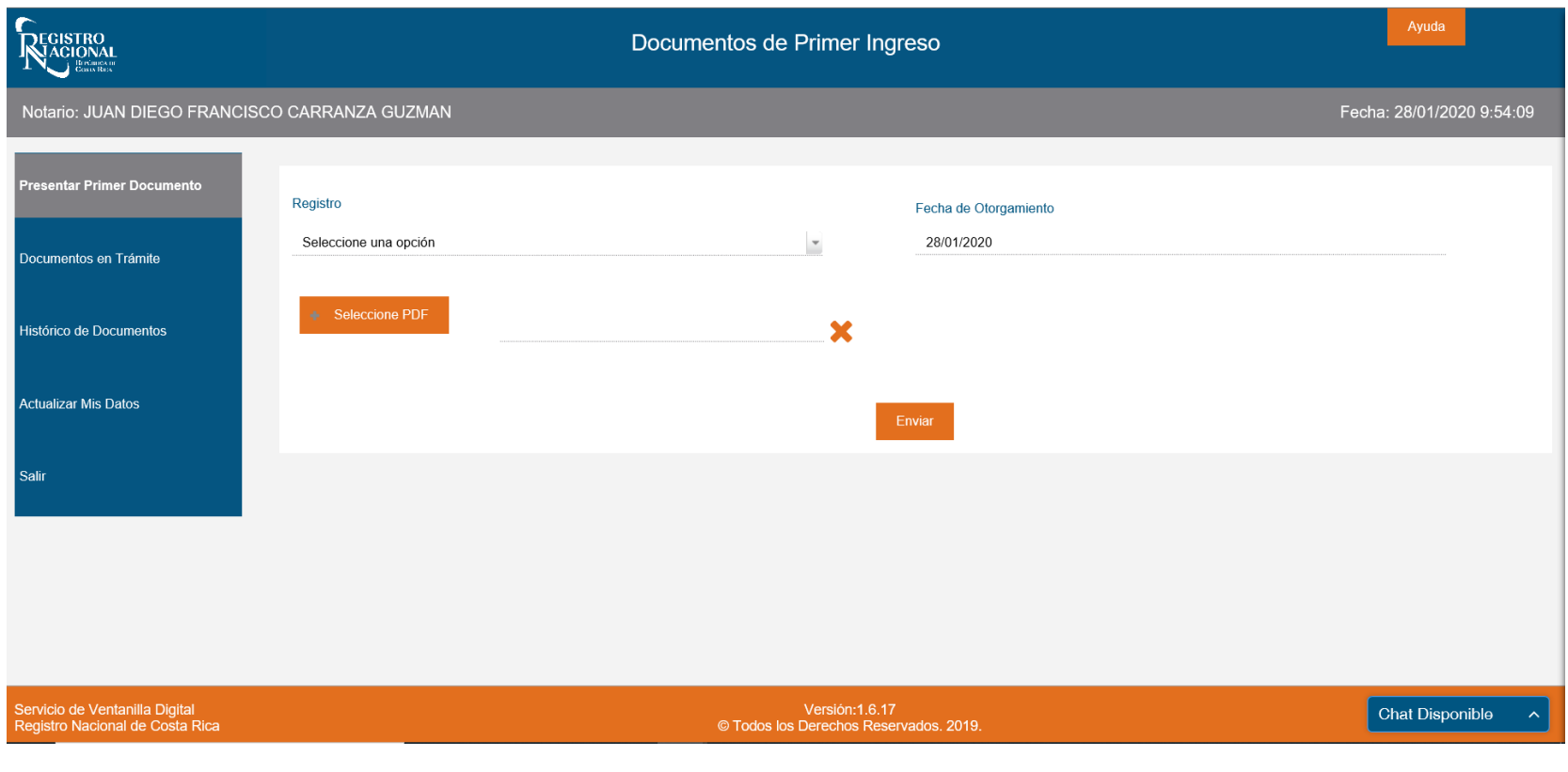

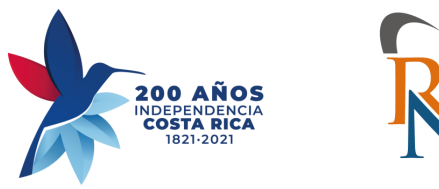

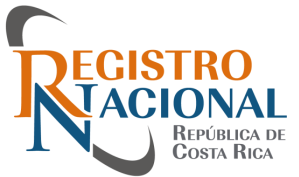

# **Escrituras Adicionales y Retiros sin inscribir**

- Debe expedirse también en formato digital
- Es recomendable que la otorgue el mismo Notario que presentó la principal.
- Se sugiere que la primera página se indique que la escritura adicional se relacione con las citas de presentación del principal.
- Ingreso por primera vez y reingresos.
- En caso de retiros sin inscribir no genera nuevas citas.

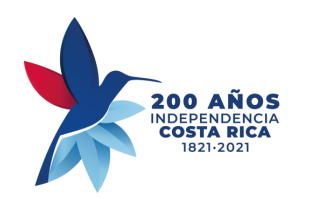

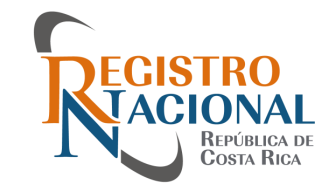

# **Escrituras Adicionales y Retiros sin inscribir**

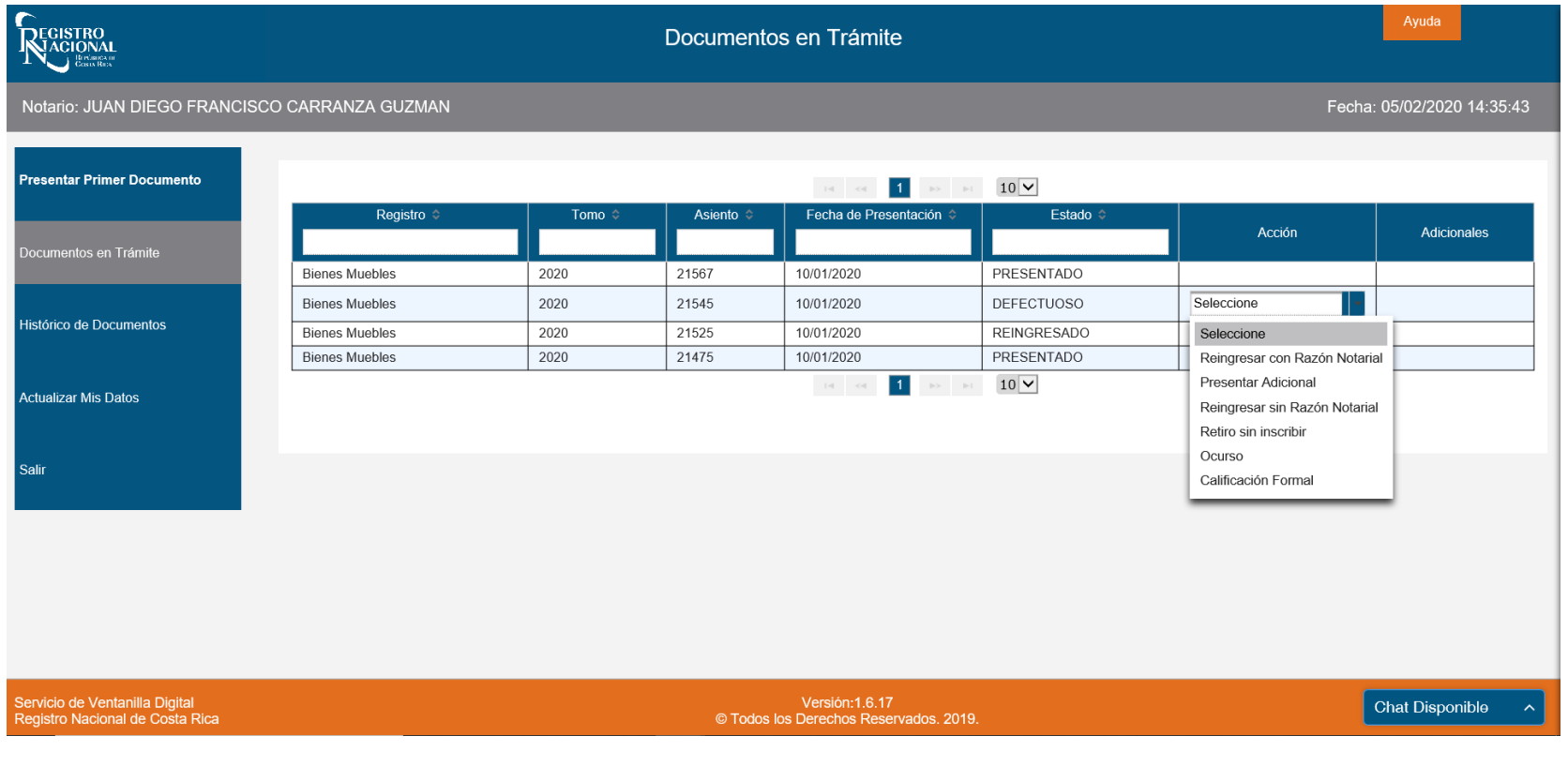

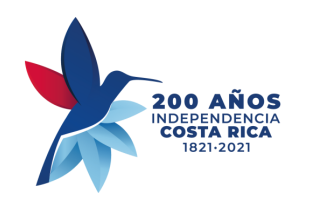

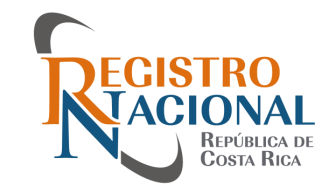

# **Escrituras Adicionales y Retiros sin inscribir**

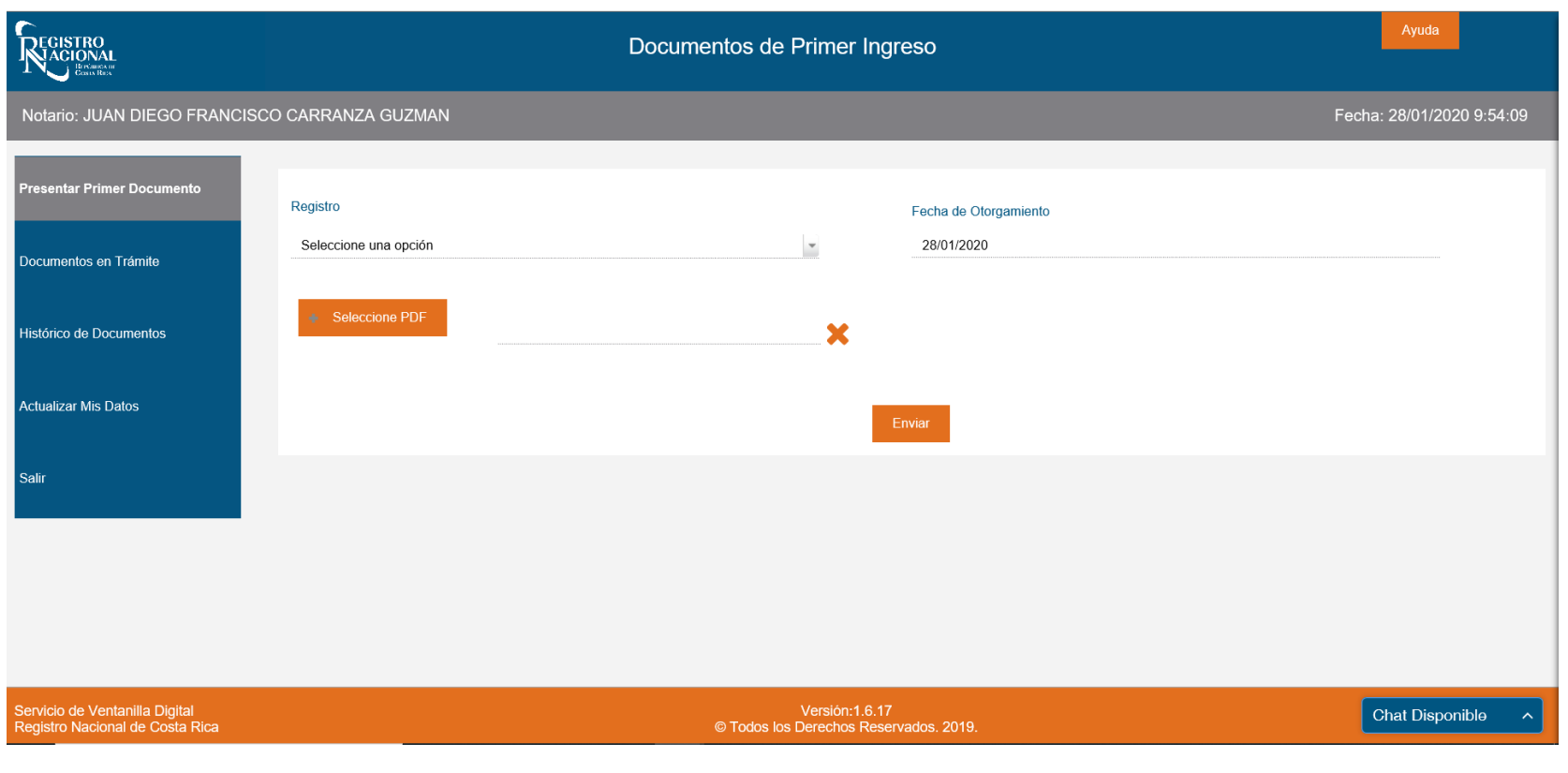

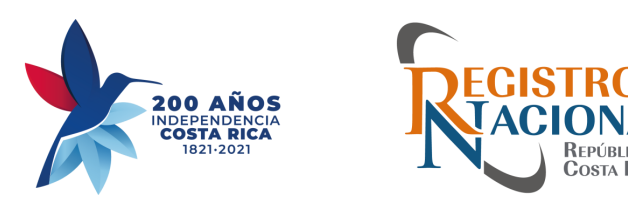

# **Sustitución de Notario**

Notario imposibilitado a seguir con el trámite (defunción, inhabilitación u otro)

#### **Requisitos:**

Enviar al correo [secretariadebienesmuebles@rnp.go.cr](mailto:secretariadebienesmuebles@rnp.go.cr) una solicitud firmada en PDF por parte del nuevo Notario que asumirá el trámite indicando:

- Citas del documento a trasladar
- Nombre y cédula del Notario que continuará con el trámite (deberá otorgar escritura adicional para corregir los defectos)
- Motivo de fuerza mayor que imposibilita al anterior notario a seguir con el trámite.

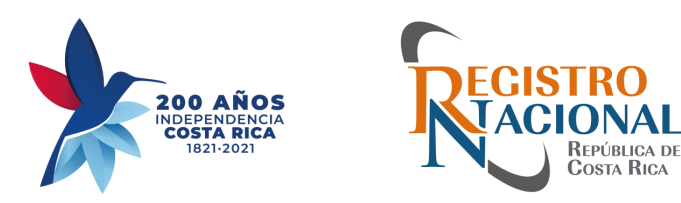

# **Relaciones de Asientos**

- Si se presentaron independientemente dos documentos que deben estar relacionados, tendrá que acudir a la Coordinación Registral para gestionar la relación de asientos.
- Es necesario que ambos documentos estén en formato digital.

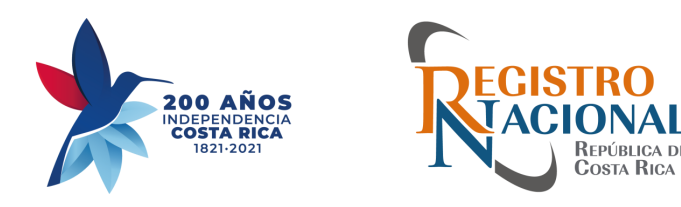

# **Recomendaciones**

- No presentar bajo un mismo asiento escrituras diferentes que no tengan relación entre si.
- Llevar un control estricto de que citas de presentación corresponde a cada número de escritura.
- No firmar con firma invisible.
- No es válido que la fecha de la firma digital sea anterior al otorgamiento.

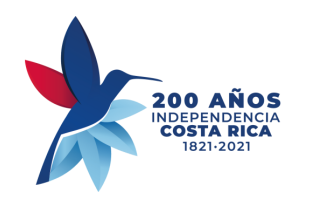

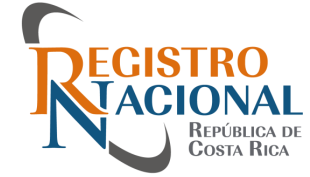

# **Gracias**